**Object Storage Service**

# **Parallel File System Feature Guide**

**Issue** 03 **Date** 2024-03-19

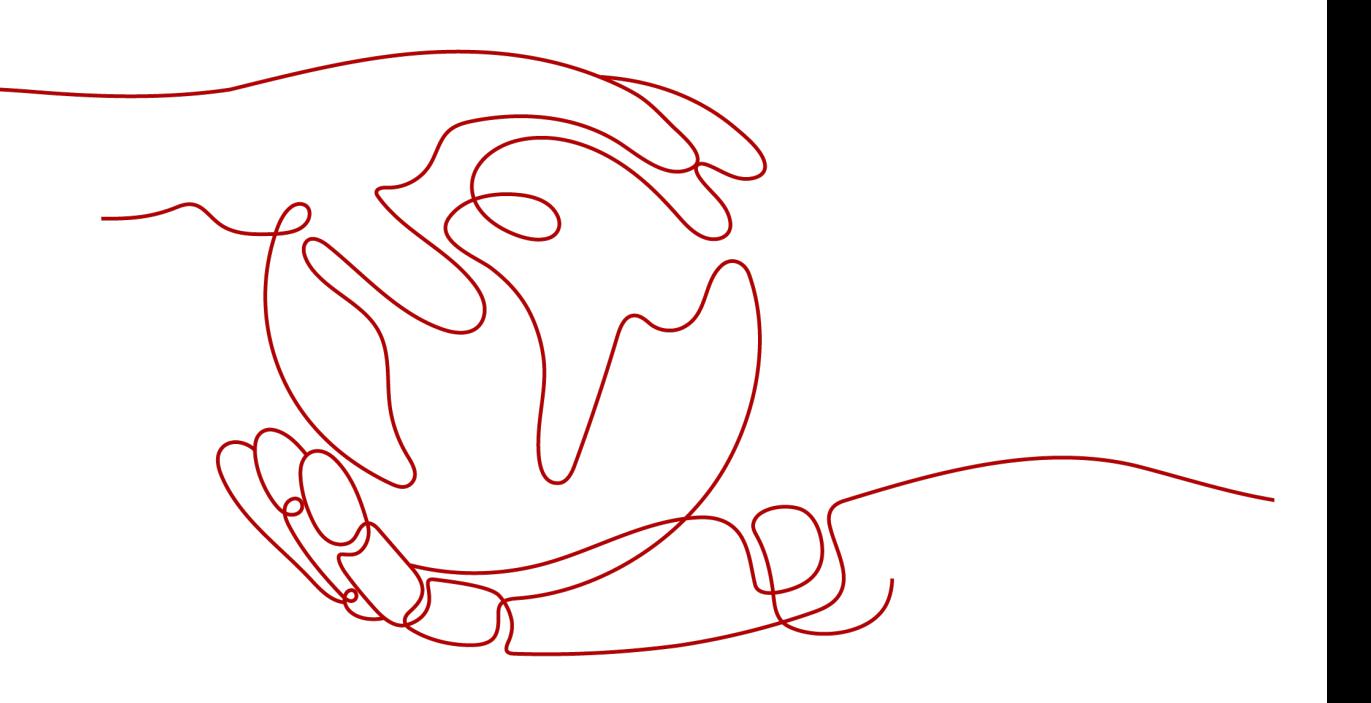

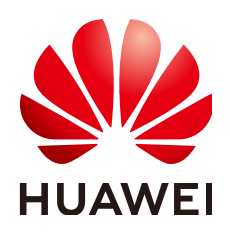

#### **Copyright © Huawei Cloud Computing Technologies Co., Ltd. 2024. All rights reserved.**

No part of this document may be reproduced or transmitted in any form or by any means without prior written consent of Huawei Cloud Computing Technologies Co., Ltd.

#### **Trademarks and Permissions**

**ND** HUAWEI and other Huawei trademarks are the property of Huawei Technologies Co., Ltd. All other trademarks and trade names mentioned in this document are the property of their respective holders.

#### **Notice**

The purchased products, services and features are stipulated by the contract made between Huawei Cloud and the customer. All or part of the products, services and features described in this document may not be within the purchase scope or the usage scope. Unless otherwise specified in the contract, all statements, information, and recommendations in this document are provided "AS IS" without warranties, guarantees or representations of any kind, either express or implied.

The information in this document is subject to change without notice. Every effort has been made in the preparation of this document to ensure accuracy of the contents, but all statements, information, and recommendations in this document do not constitute a warranty of any kind, express or implied.

# **Contents**

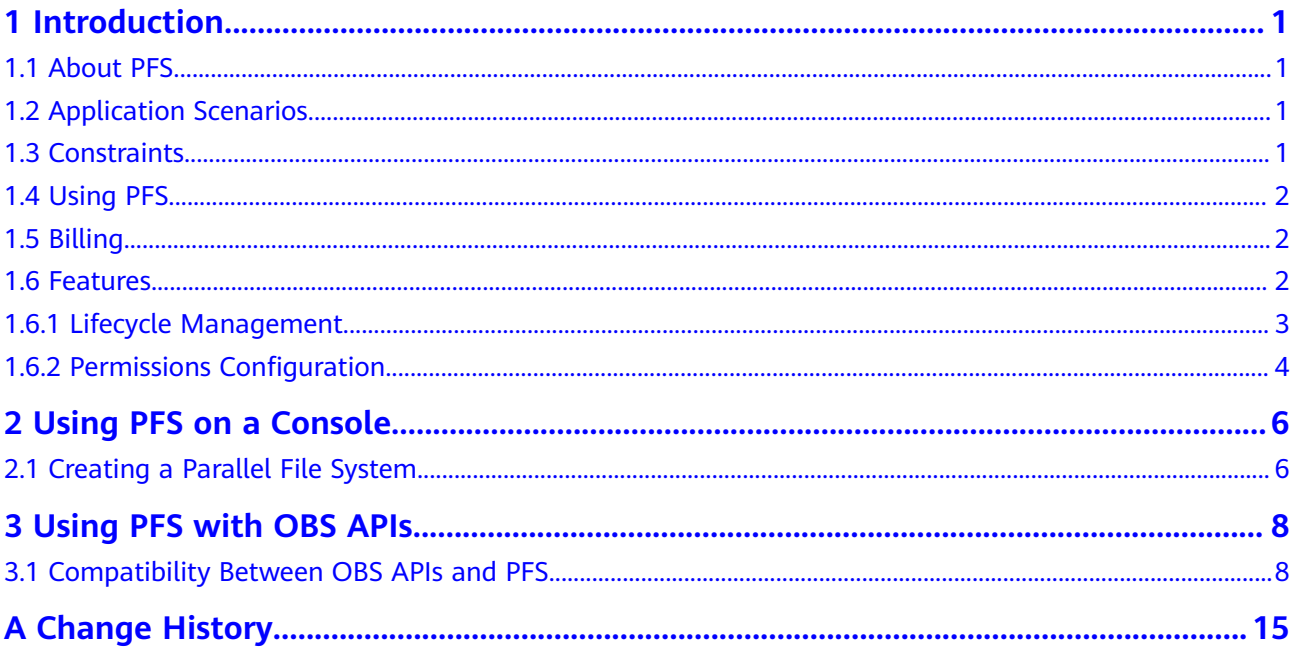

# **1 Introduction**

# <span id="page-3-0"></span>**1.1 About PFS**

Parallel File System (PFS) is a high-performance semantic file system provided by OBS. It features access latency in milliseconds, TB/s-level bandwidth, and millions of IOPS.

# **1.2 Application Scenarios**

PFS is highly compatible, scalable, and reliable, and delivers amazing performance.

#### **It is mainly used in the following scenarios:**

Big data: log analysis, content recommendation, operation reports, user profiling, and interactive analysis

# **1.3 Constraints**

#### **Operations**

- An existing OBS bucket cannot be changed to a parallel file system. For details about how to create a parallel file system, see **[Creating a Parallel File](#page-8-0) [System](#page-8-0)**.
- Custom domain names of parallel file systems cannot be configured on OBS Console.

#### **Functions**

- Image processing currently cannot be used to process (such as downsize, resize, or watermark) images stored in parallel file systems.
- Server-side encryption is not supported.
- Versioning is not supported.
- Bucket inventory is not supported.
- Static website hosting is not supported.
- <span id="page-4-0"></span>● Configuration of default storage class for a parallel file system is not supported.
- A parallel file system can be mounted to multiple Linux servers for concurrent reads, but this is not recommended for concurrent writes.

#### **Performance**

A parallel file system provides a maximum bandwidth of 10 MB/s per TB by default.

#### **Naming**

In a parallel file system, a file name cannot contain two consecutive slashes (//). For example, if you name a file as **test//123.txt**, an error will be reported.

# **1.4 Using PFS**

PFS provides both a console and REST APIs for managing and accessing data, so that your applications can seamlessly interconnect with PFS without requiring any modifications. This allows you to process files stored in PFS anytime, anywhere and retrieve the processed files quickly. PFS supports both Portable Operating System Interface (POSIX) and OBS APIs, so you can process files the same way you process objects. This achieves interoperability between objects and files.

The table below describes the ways to use PFS in detail.

#### $\Box$  Note

Access permissions for OBS also apply to PFS. Before using PFS, make sure that you have the permissions required to access OBS resources.

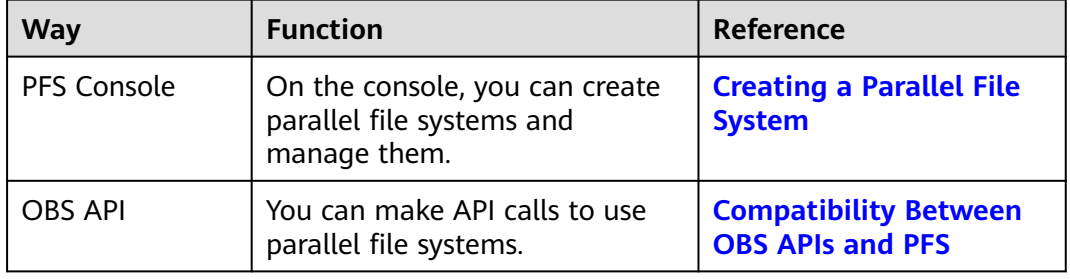

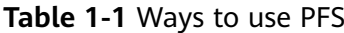

# **1.5 Billing**

Parallel file systems support both pay-per-use and yearly/monthly (resource packages) billing modes. For details about resource packages, see **[Resource](https://support.huaweicloud.com/eu/price-obs/obs_42_0011.html) [Package Overview](https://support.huaweicloud.com/eu/price-obs/obs_42_0011.html)**.

# **1.6 Features**

# <span id="page-5-0"></span>**1.6.1 Lifecycle Management**

The use cases and main functions of object lifecycle management also work on files in parallel file systems. For more information, see **[Lifecycle Management](https://support.huaweicloud.com/eu/ugobs-obs/obs_41_0033.html)**.

### **Differences Between File and Object Lifecycle Management**

- A lifecycle rule can be used to manage files, but it cannot transition a folder to the Archive storage class. However, a lifecycle rule can delete an empty folder upon expiration.
- File deletion upon expiration and transition to the Archive storage class can be configured using either the API or console, while transition to Infrequent Access can only be configured using the API. PFS does not support versioning, so lifecycle actions (including deletion upon expiration and transition to the Archive or Infrequent Access storage class) that are related to versioning cannot be applied.
- If direct reading is enabled for a parallel file system, you can read files stored in the Archive storage class without restoring them first.
- A maximum of 20 lifecycle rules can be configured for a parallel file system.
- The time applied for a lifecycle rule to work on a file is when the data of the file was last updated.
- After a lifecycle rule is configured for a parallel file system, there are limits on how many directories that the rule can be applied to. If the configuration exceeds the limit, the lifecycle rule execution will be prolonged.
	- a. There can be no more than 100,000 level-1 subdirectories in each directory.
	- b. There can be no more than 10 million subdirectories (folders) matching the prefix defined in the rule in total.
	- c. There can be no more than 30 million files matching the prefix defined in the rule in total.

### **Notes**

- If renamed files or files in a renamed folder meet the conditions specified in a lifecycle rule, the time when the file data was most recently updated, not when the files were renamed, will be applied for the lifecycle rule to take effect. In addition, the effective time of the lifecycle rule may be delayed for up to seven days.
- For a file copy on a client, the lifecycle rule determines when to expire the file copy or transition it to the Archive storage class based on the file copy creation time.
	- For example, if a file, **src.txt**, was created on January 1, 2019, and was then copied to the **des.txt** file by running the **cp -a src.txt des.txt** command on September 1, 2019. Then the lifecycle rule calculated when to perform the specified actions on the file copy based on September 1, 2019.
- In the lifecycle rule of a parallel file system, directories in the file system are periodically scanned, and then deleted if they meet the expiration conditions. Scan intervals (usually seven days) vary depending on cluster configurations. A scan starts from the deepest directory, and the scanned empty directories

that meet the expiration conditions will be deleted, but those non-empty directories will not be processed. For this mechanism, a single-level directory that meets the expiration conditions will be deleted 0 to 7 days after it has been emptied. Accordingly, a two-level directory will be deleted 0 to 14 days after it has been emptied. Each time a directory level is added, the waiting time for deletion increases by seven days.

# <span id="page-6-0"></span>**1.6.2 Permissions Configuration**

The use cases and main functions of object access control also work on files in parallel file systems. For more information, see **[Permissions Configuration Guide](https://support.huaweicloud.com/eu/perms-cfg-obs/obs_40_0001.html)**.

## **Differences Between File and Object Permission Configurations**

To exactly match a specific directory, the resource path in the policy must end with a slash (/). When checking permissions, parallel file systems consider objects as directories. If the object identifier does not end with a slash (/), the system will add a slash (/) to the end of the object identifier and then performs a policy matching.

#### **IAM Permission Configuration Examples**

Example 1: Grant a user the permissions required to download **dir\_1**, excluding its subdirectories.

In the following configuration, the resource path ends with a slash (/). In such case, a success response can be returned when **dir\_1** or **dir\_1/** is contained in the URL of a head request.

Note that this configuration is not applied to subdirectories or files in **dir\_1**. Therefore, a failure response will be returned if a head request is sent to **dir\_1/ file1**.

```
{
    "Version": "1.1",
    "Statement": [
      {
         "Effect": "Allow",
         "Action": [
             "obs:object:GetObject",
\qquad \qquad ],
          "Resource": [
             "obs:*:*:object:examplebucket/dir_1/",
 ]
      }
   ]
}
```
Example 2: Grant a user the permissions required to download **dir\_1** and its subdirectories.

In the following configuration, the resource path uses prefix-based matching and ends with a wildcard (\*). In such case, a success response can be returned when a head request is sent to **dir\_1/file1**.

```
{
   "Version": "1.1",
   "Statement": [
      {
         "Effect": "Allow",
```
}

```
 "Action": [
            "obs:object:GetObject",
\qquad \qquad ],
 "Resource": [
            "obs:*:*:object:examplebucket/dir_1/*",
         ]
      }
   ]
```
# **Bucket Policy Configuration Examples**

Example: Grant a user the permissions required to download **dir\_1**, excluding its subdirectories.

In the following configuration, the resource path ends with a slash (/). In such case, a success response can be returned when **dir\_1** or **dir\_1/** is contained in the URL of a head request.

```
{
   "Statement":[
   {
     "Sid":"test",
     "Effect":"Allow",
     "Principal": {"ID": ["domain/b4bf1b36d9ca43d984fbcb9491b6fce9:user/
71f3901173514e6988115ea2c26d1999"]},
     "Action":["*"],
     "Resource":[
      "examplebucket/dir_1/",
    ]
   }
 ]
}
```
# <span id="page-8-0"></span>**2 Using PFS on a Console**

# **2.1 Creating a Parallel File System**

You can create a parallel file system on OBS Console.

#### **Procedure**

- **Step 1** In the navigation pane, choose **Parallel File Systems**.
- **Step 2** In the upper right corner of the page, click **Create Parallel File System**.

#### **Figure 2-1** Creating a parallel file system

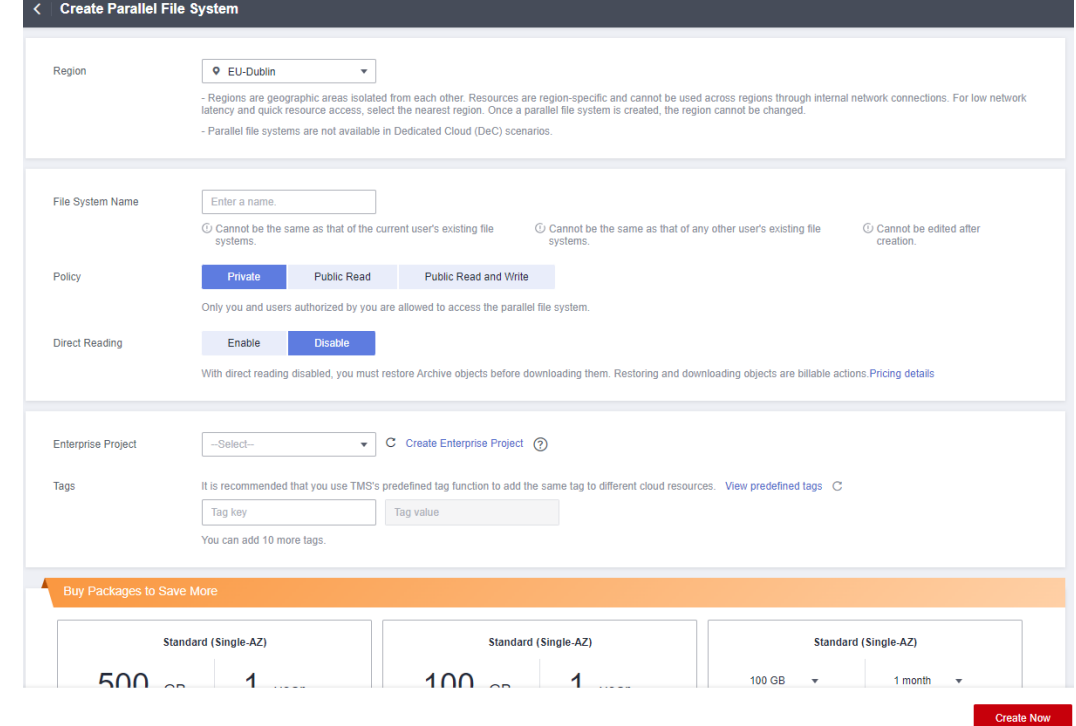

**Step 3** Select a region and enter a name for the parallel file system.

#### $\Box$  note

- Once a parallel file system is created, its name cannot be changed.
- URLs do not support uppercase letters and cannot distinguish between names containing uppercase or lowercase letters. For example, if you attempt to access the parallel file system **MyFileSystem** using a URL, the file system name will be resolved to **myfilesystem**, causing an access error. For this reason, a parallel file system name can contain only lowercase letters, digits, periods (.), and hyphens (-).
- **Step 4** Configure a policy. You can select **Private**, **Public Read**, or **Public Read/Write** for the parallel file system.
- **Step 5** Configure direct reading. With direct reading enabled, you can directly download objects in the Archive storage class without restoring them first.
- **Step 6** Configure **Enterprise Project**. Add the parallel file system to an enterprise project for unified management.

Create an enterprise project by referring to **[Creating an Enterprise Project](https://support.huaweicloud.com/eu/usermanual-em/en-us_topic_0108763964.html)**. The default enterprise project is named **default**.

On the **Enterprise Project Management** page, **[create an enterprise project](https://support.huaweicloud.com/eu/usermanual-em/en-us_topic_0108763964.html)**, and **[add a user group to the enterprise project](https://support.huaweicloud.com/eu/usermanual-em/en-us_topic_0109989489.html)**. By doing so, users in this user group obtain the operation permissions for the parallel file systems in the enterprise project.

#### $\Box$  note

- Only an enterprise account can configure enterprise projects.
- OBS ReadOnlyAccess and OBS OperateAccess are the fine-grained authorizations of the enterprise project user group in OBS.
- **Step 7** (Optional) Add tags. Tags are used to identify parallel file systems in OBS, for the purpose of classification. Each tag is represented by one key-value pair. For details about how to add a tag, see **[Tags](https://support.huaweicloud.com/eu/ugobs-obs/obs_41_0043.html)**.
- **Step 8** (Optional) Buy storage packages. By default, you are billed on a pay-per-use basis for using parallel file systems. You can also purchase **[storage packages](https://support.huaweicloud.com/eu/price-obs/obs_42_0011.html)** to save more. After selecting a required package, go to the **Confirm** page to complete the purchase.

Storage packages can also be purchased after the parallel file system is created.

- **Step 9** Confirm the settings at the bottom of the page and click **Create Now**.
- **Step 10** View the file system you created just now in the parallel file system list.

Then, you can use the parallel file system the same way you use a bucket. For details, see **[Using PFS](#page-4-0)**.

**----End**

# <span id="page-10-0"></span>**3 Using PFS with OBS APIs**

# **3.1 Compatibility Between OBS APIs and PFS**

You can call some OBS APIs to use PFS. There may be additional requirements when you call these APIs.

For details about the OBS APIs, see **[Object Storage Service API Reference](https://support.huaweicloud.com/eu/api-obs/obs_04_0005.html)**.

## **APIs for Basic Bucket Operations**

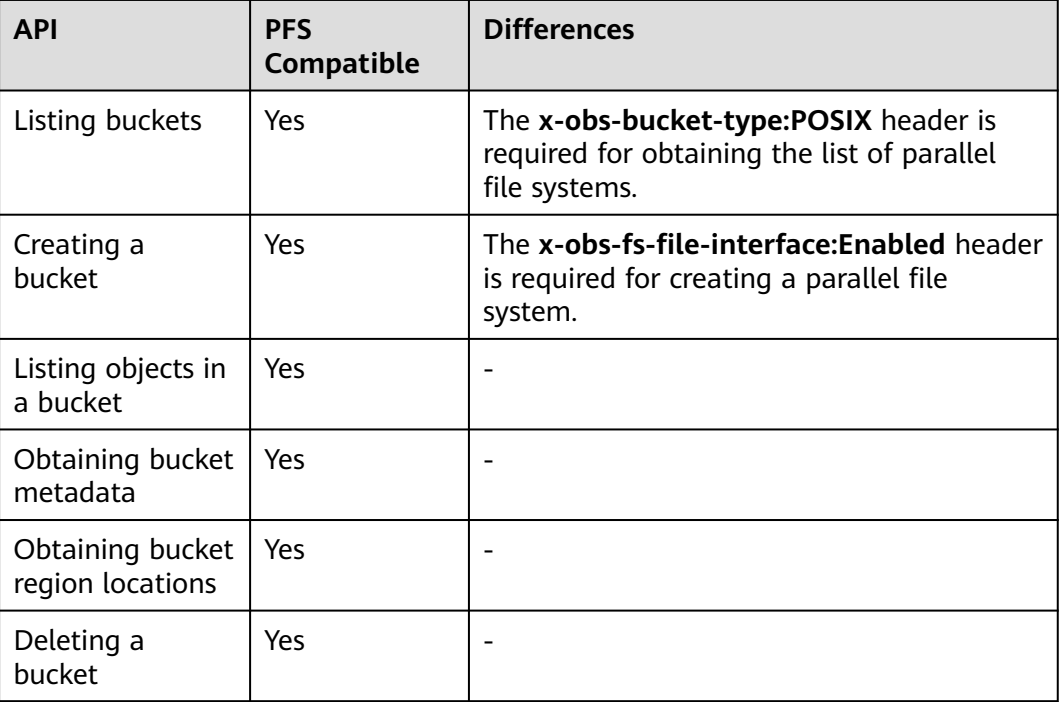

**Table 3-1** APIs for basic bucket operations

# **APIs for Advanced Bucket Settings**

| <b>API</b>                                           | <b>PFS</b><br>Compatible | <b>Differences</b>       |
|------------------------------------------------------|--------------------------|--------------------------|
| Configuring a<br>bucket policy                       | Yes                      | $\overline{a}$           |
| Obtaining bucket<br>policy<br>information            | Yes                      |                          |
| Deleting a<br>bucket policy                          | Yes                      |                          |
| Configuring a<br>bucket ACL                          | Yes                      | $\overline{\phantom{0}}$ |
| Obtaining bucket<br><b>ACL</b> information           | Yes                      | ٠                        |
| Configuring<br>logging for a<br>bucket               | Yes                      |                          |
| Obtaining a<br>bucket logging<br>configuration       | Yes                      |                          |
| Configuring<br>bucket lifecycle<br>rules             | Yes                      |                          |
| Obtaining bucket<br>lifecycle<br>configuration       | Yes                      |                          |
| Deleting bucket<br>lifecycle rules                   | Yes                      |                          |
| Configuring<br>versioning for a<br>bucket            | No                       |                          |
| Obtaining bucket<br>versioning status                | <b>No</b>                | $\overline{\phantom{0}}$ |
| Configuring<br>event<br>notification for a<br>bucket | Yes                      |                          |

**Table 3-2** APIs for advanced bucket settings

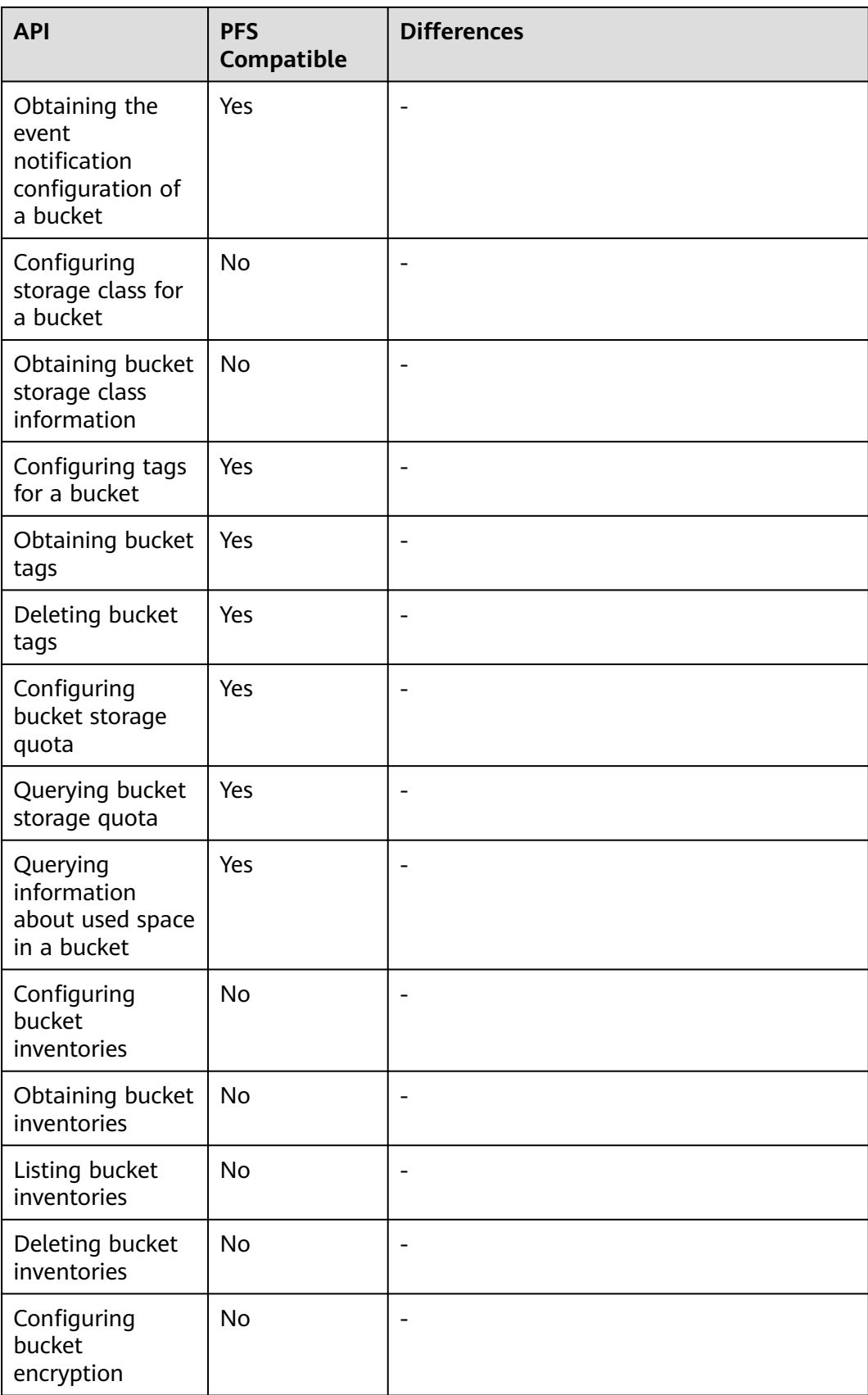

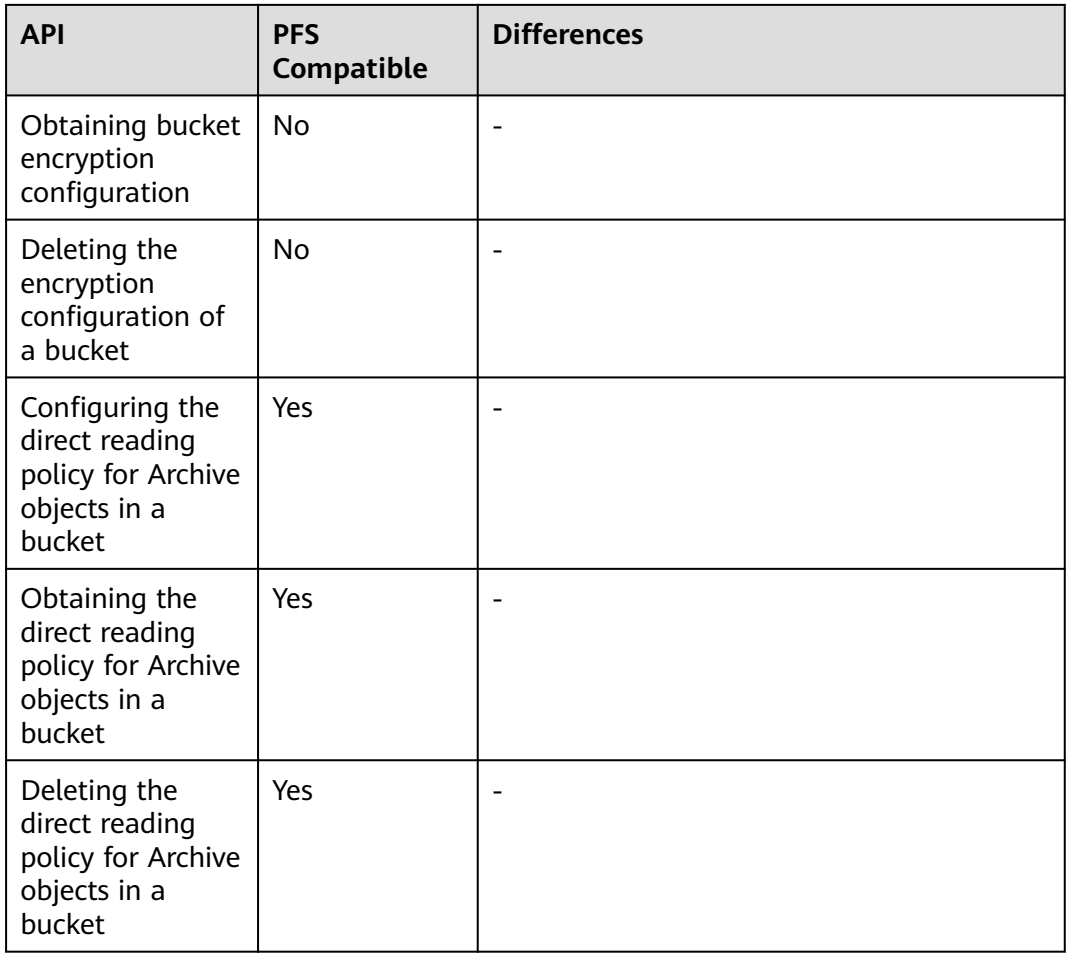

# **APIs for Static Website Hosting**

**Table 3-3** APIs for static website hosting

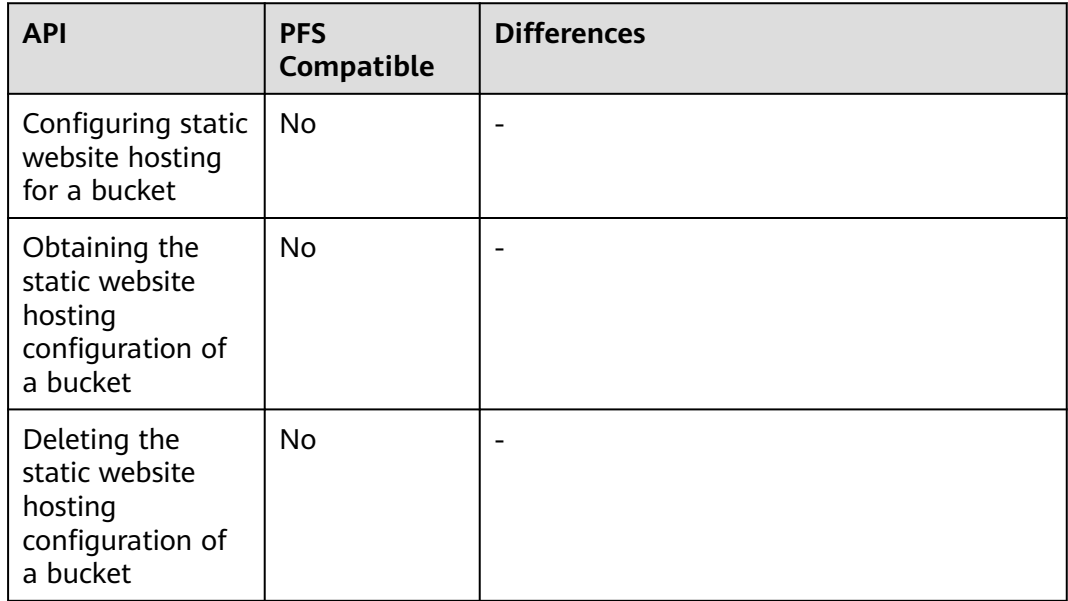

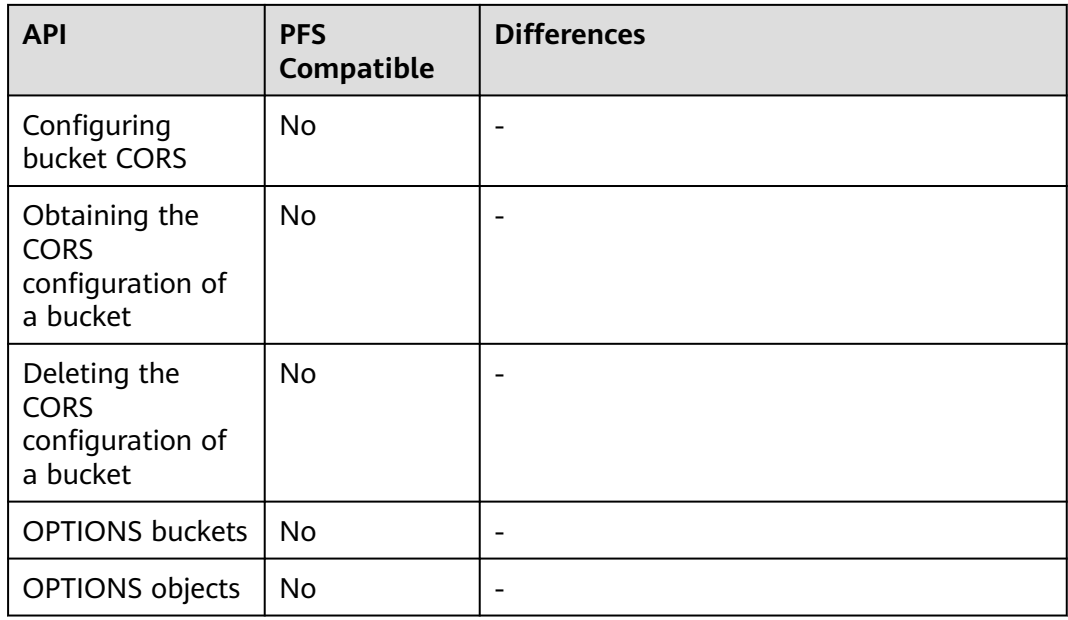

# **APIs for Object Operations**

**Table 3-4** APIs for object operations

| <b>API</b>                   | <b>PFS</b><br><b>Compatible</b> | <b>Differences</b>                                                                                                    |
|------------------------------|---------------------------------|----------------------------------------------------------------------------------------------------|
| PUT objects                  | Yes                             | Headers not supported: x-obs-storage-<br>$\bullet$<br>class, x-obs-website-redirect-location,<br>success-action-redirect, and x-obs-<br>expires                                                                                                    |
|                              |                                 | Objects uploaded using this API cannot<br>be directly stored in the Infrequent<br>Access or Archive storage class and are<br>stored in the Standard storage class by<br>default. You can later change the<br>storage class by using a lifecycle rule or<br>modifying the metadata. |
| POST objects                 | Yes                             | Headers not supported: x-obs-storage-<br>class, x-obs-website-redirect-location,<br>success-action-redirect, and x-obs-expires                                                                                                    |
| Copying objects              | Yes                             | Data can be replicated only between<br>parallel file systems or buckets that are in<br>the same cluster.                                                                                                    |
| Obtaining object<br>content  | Yes                             |                                                                                                    |
| Obtaining object<br>metadata | Yes                             |                                                                                                    |

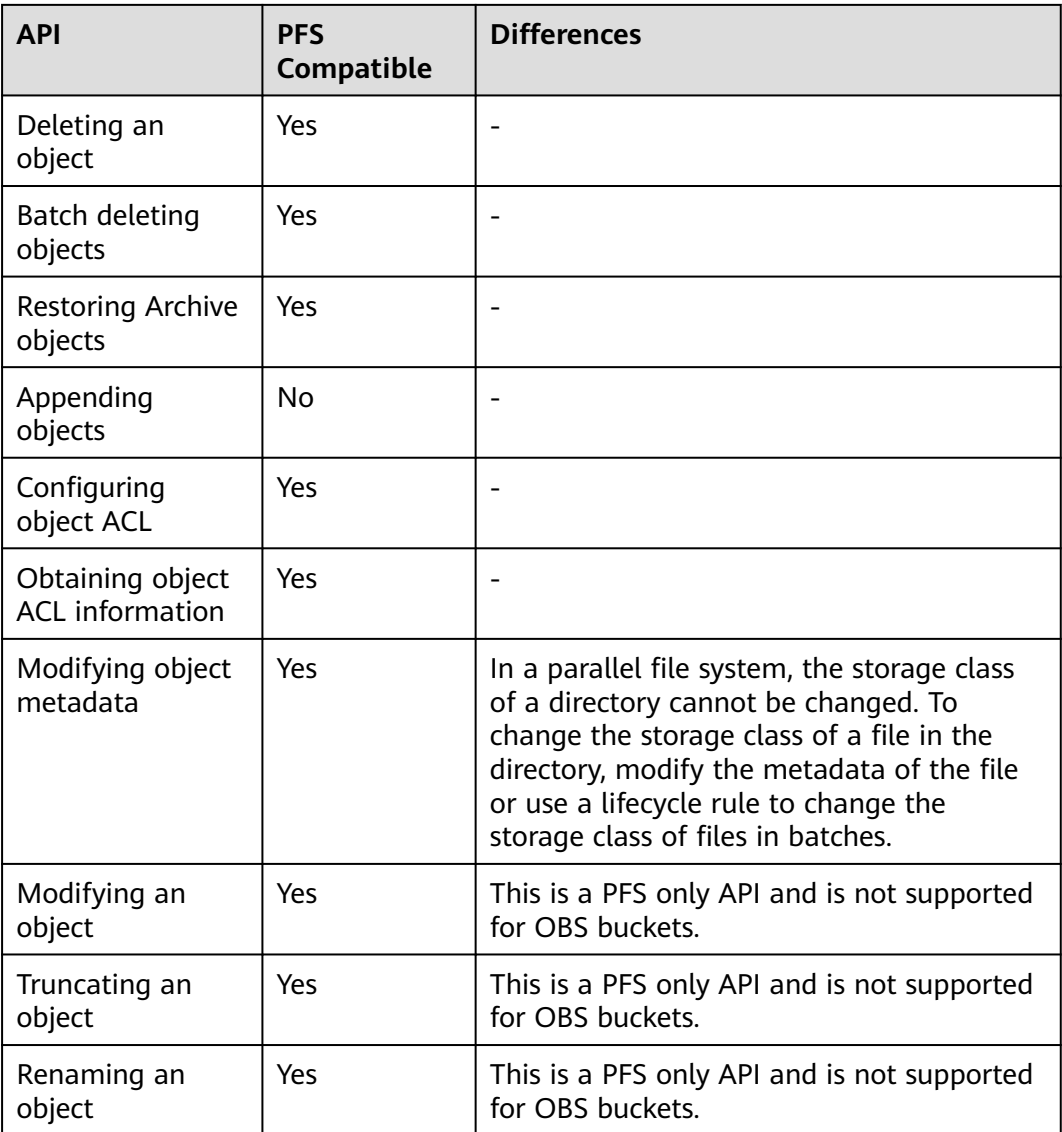

# **APIs for Multipart Uploads**

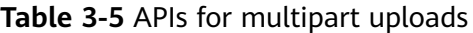

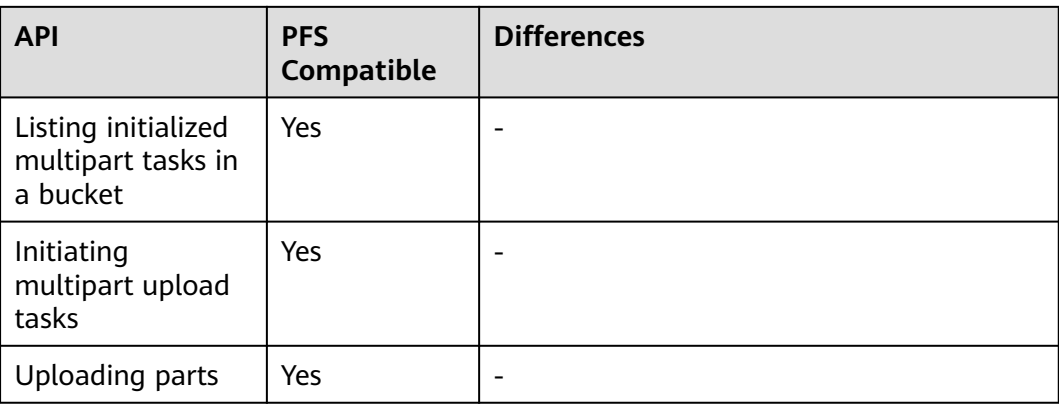

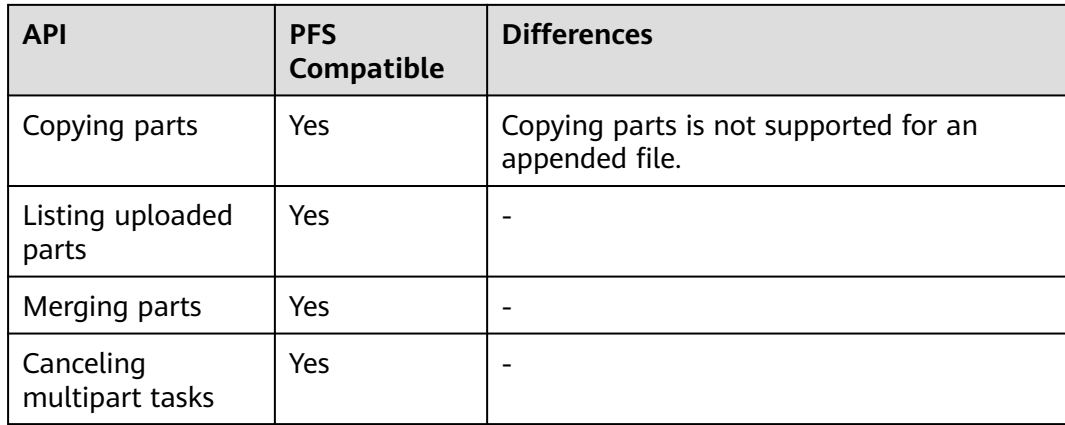

# **A Change History**

<span id="page-17-0"></span>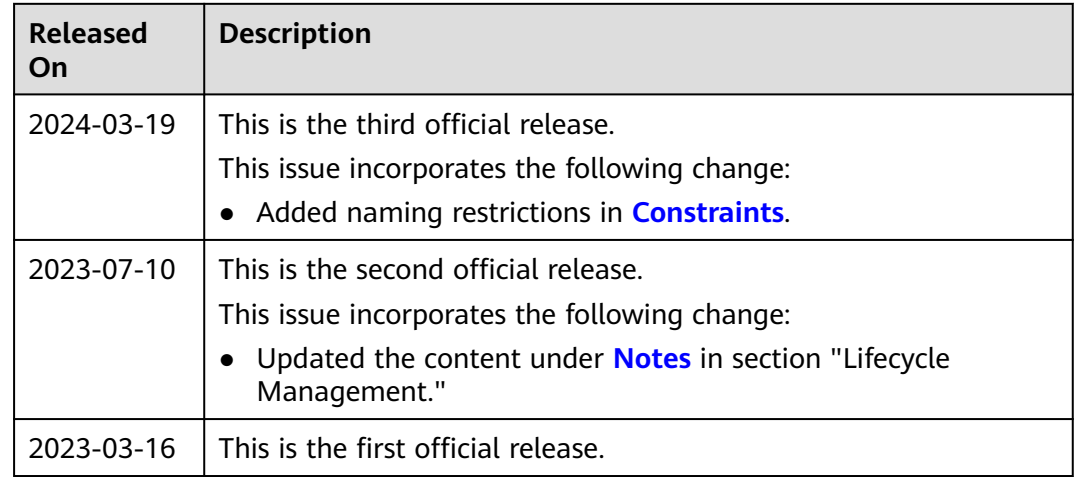